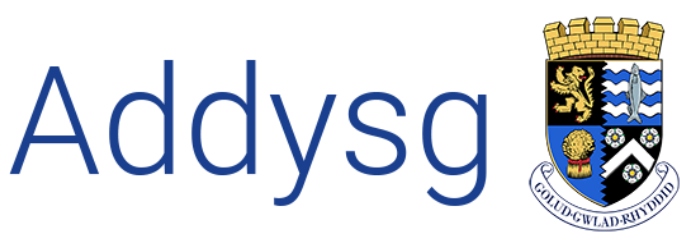

Cefnogi Dysgu<br>Supporting Learning

## Teacher Centre School Data Health

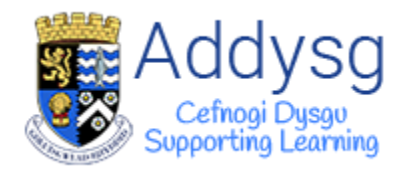

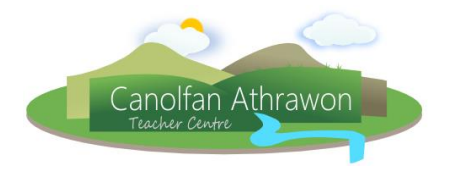

## School Data Health Page

The School Data Health page gives an overview of missing data and allows you to easily maintain data before PLASC.

To get to the School Data Health page, go to *My School Tasks School Data Health*

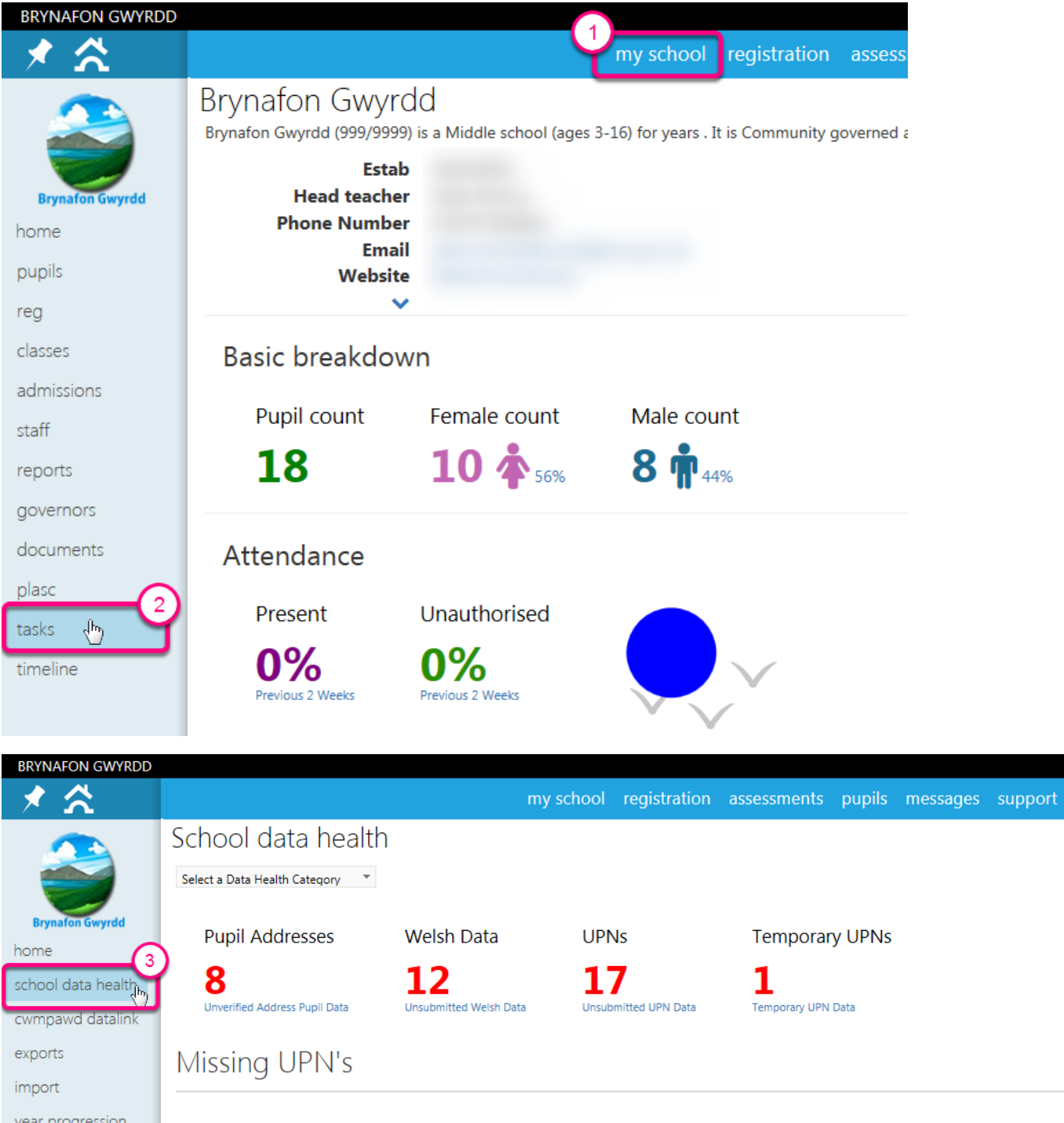

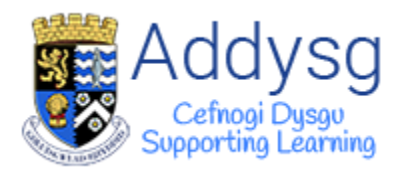

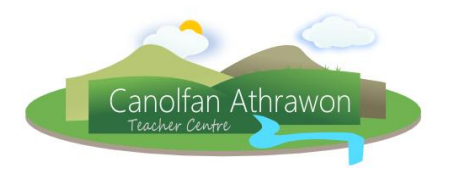

## Click on a category to view more details.

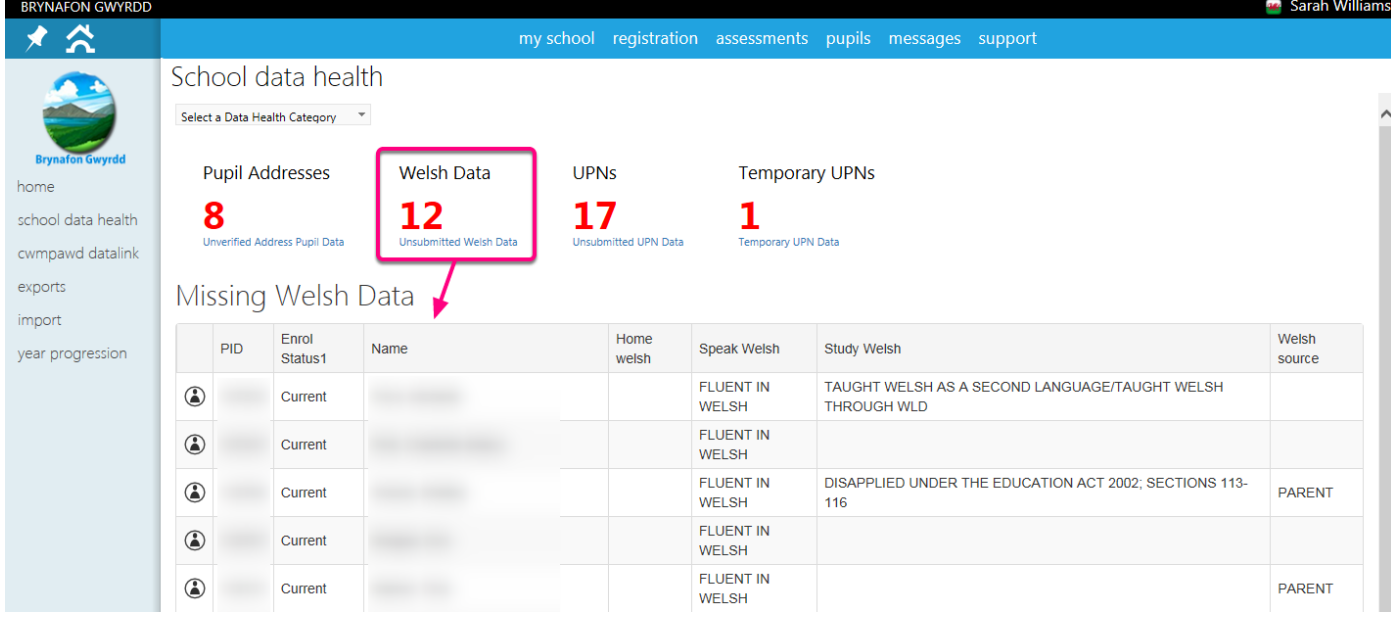

Click on the pupil profile button  $\bigodot$  to go to individual pupil profiles to view and amend the data.

## Bulk Update

If there is a lot of data missing, or if you need to amend a lot of data, it is now possible to update and add data in bulk by using the *Bulk Update* page.

To go to the **Bulk Update** page, click on the *Cohort Actions* button (to go to the *Cohort Actions* page where you will find the *Pupil PLASC Data Bulk Edit* button.

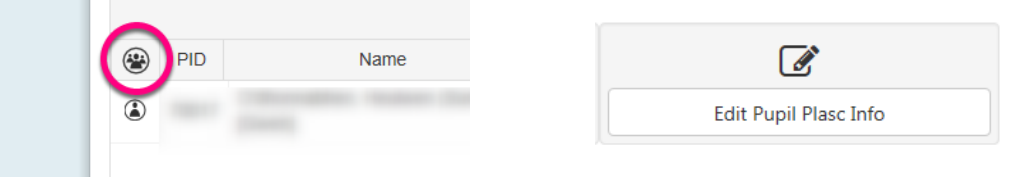

*You will find a helpsheet on how to use the Bulk edit page on our website* [http://addysg.cerenet.org.uk](http://addysg.cerenet.org.uk/)

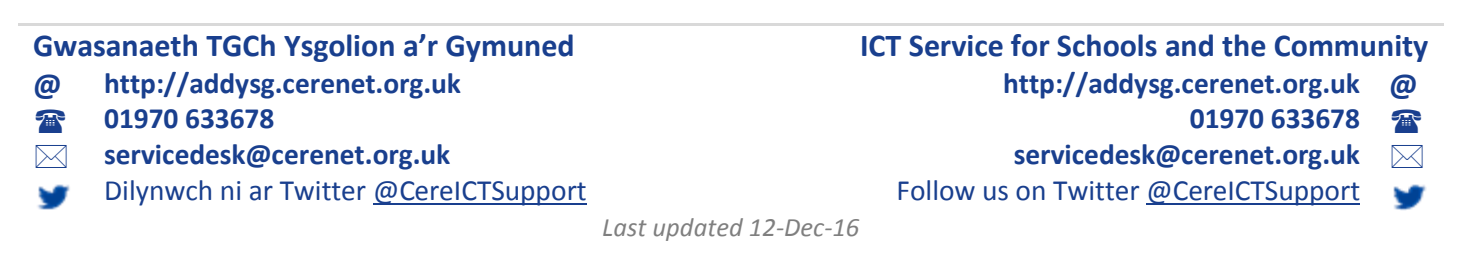